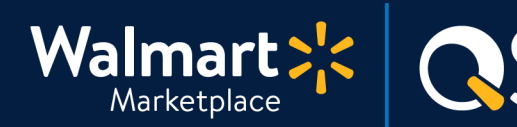

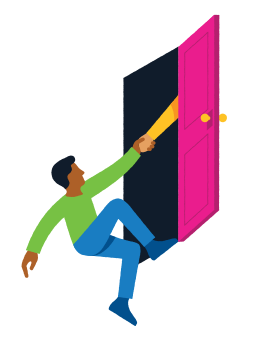

**1**

### **Need help with Previewing Items?**

QuickStart<br>**Preview Items** 

Got a question? No problem. Open a support case by clicking the button below. **We're here to help!**

**[Seller Help](https://sellerhelp.walmart.com/seller/s/)**

# **How to Preview Items**

You're almost there! Now that you've set up your items, let's preview to see how they'll look on Walmart.com.

# **Check Feed Status**

**First, double check your Feed Status** to make sure that items you want to preview have been set up successfully.

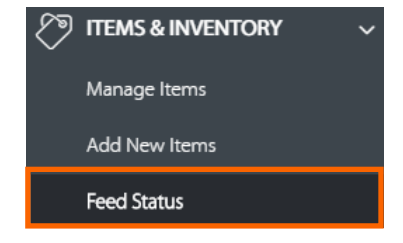

#### **Click "Complete Item & Order Testing" 2**

**In the top navigation, click "Launch Checklist" and click "Complete Item & Order Testing."** You must click this link to begin previewing items in Seller Center.

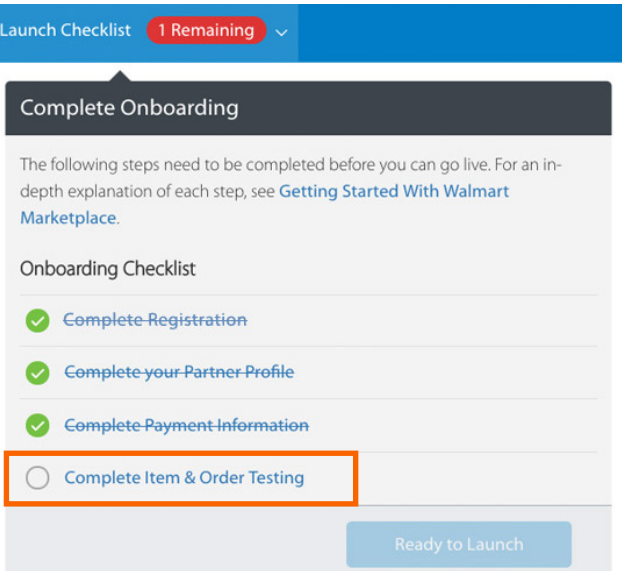

**Keep going! Now you're ready preview.**

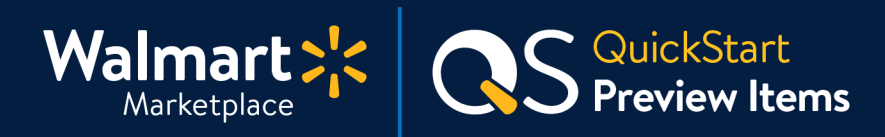

# **Step-by-Step Instructions**

#### **Preview your items 3**

#### **Click "Preview Item" on any items in "Stage" status.**

This shows you exactly what customers will see on Walmart.com.

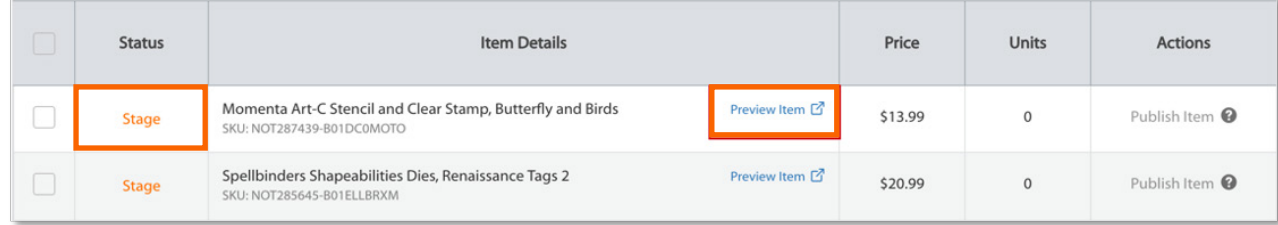

**Previewing an item** shows the content and price of your listing, even if it is not the [Buy Box Winner.](https://sellerhelp.walmart.com/seller/s/guide?article=000006427) You can also review competitors' listings on here and make any pricing updates in Seller Center.

**On a live item page**, the price displayed is the **Buy Box Winner**. Because your items are not live yet, Walmart customers will not be able to see the item listing.

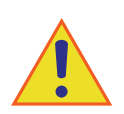

**Do not publish your items just yet!**  There's more testing to do. See next page for details.

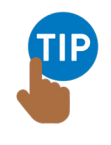

# **Things to keep in mind**

- **Until you publish the item,** you will not be able to click "Add to Cart" on Walmart.com.
- **If multiple Sellers offer the item,** the content on the Item Page may not match the information you provided.
- **Need to change something?** Re-upload the item with the updated content or pricing.

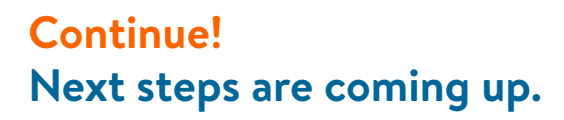

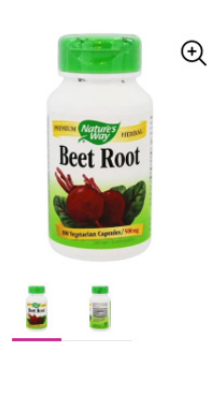

Vegetarian Capsules-3 Pack  $\pm \pm \pm \pm \pm \frac{Write a review}{}$ \$27.10 Free shipping Arrives by Tuesday, Apr 2 Or get it by Thu, Mar 28 with faster shipping Options

Nature's Way Beet Root 500 mg, 100

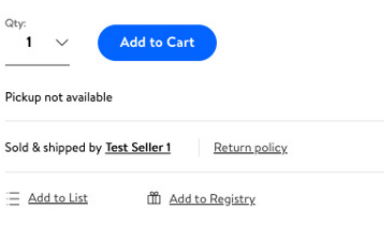

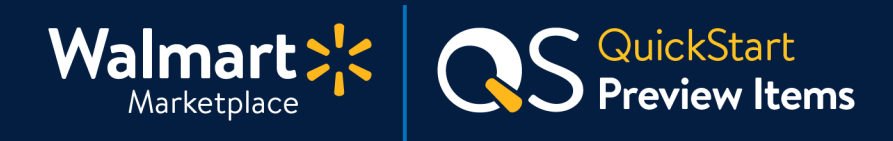

# **Before you launch, finish testing!**

**Review all QuickStart guides below to complete all testing scenarios before launch.** After you test ALL scenarios, you can reset the prices and inventory levels for your items.

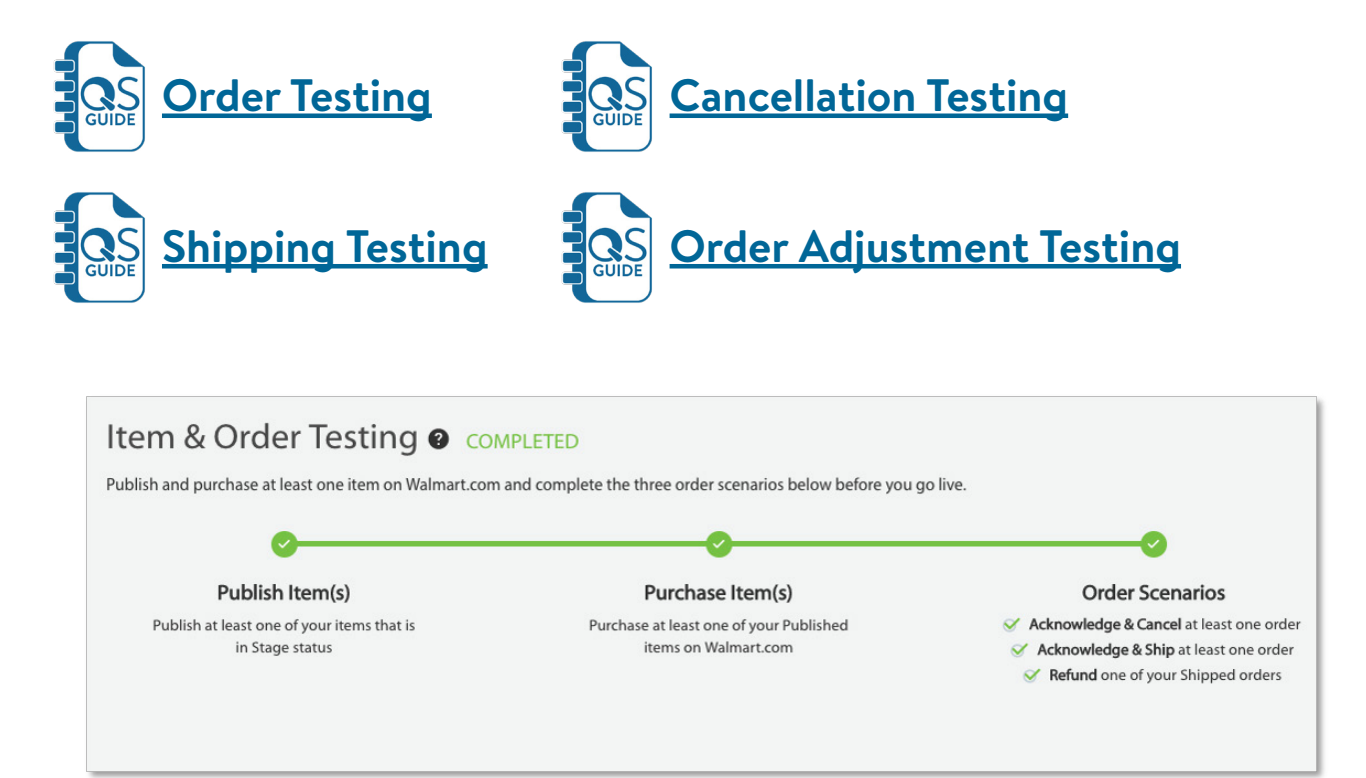

**All done here! Up next is [Order Testing](https://marketplace.walmart.com/walmart-marketplace-quickstart-order-testing-testing-orders/).**

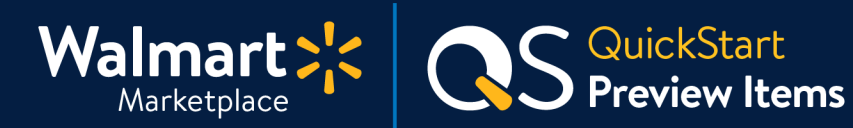

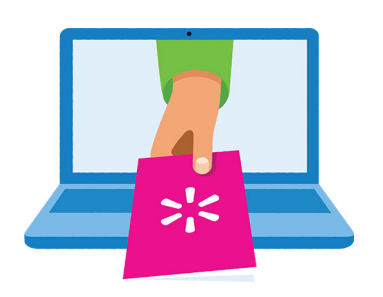

## **Keep on learning, and let's grow your business!**

We're here to help you learn more, faster. Click below to find other QuickStart guides, help articles, and contact Partner Support!

**[Seller Help](https://sellerhelp.walmart.com/seller/s/)**

# **Links from this QuickStart Guide**

**Partner Support** [sellerhelp.walmart.com/s/contact](https://sellerhelp.walmart.com/s/contact)

**Order Testing (Guide)** [marketplace.walmart.com/walmart-marketplace-quickstart-order-testing-testing-orders/](http://marketplace.walmart.com/walmart-marketplace-quickstart-order-testing-testing-orders/ )

**Order Shipment Testing (Guide)** [marketplace.walmart.com/walmart-marketplace-quickstart-order-testing-shipping-test/](http://marketplace.walmart.com/walmart-marketplace-quickstart-order-testing-shipping-test/)

# **Order Cancellation Testing (Guide)**

[marketplace.walmart.com/walmart-marketplace-quickstart-order-testing-cancellation-test/](http://marketplace.walmart.com/walmart-marketplace-quickstart-order-testing-cancellation-test/)

# **Order Adjustment Testing (Guide)**

[marketplace.walmart.com/walmart-marketplace-quickstart-order-testing-adjustment-test/](http://marketplace.walmart.com/walmart-marketplace-quickstart-order-testing-adjustment-test/)